# **MSI Preinstall Ausführung fehlgeschlagen - Logs sagen "Das Medium ist schreibgeschützt"**

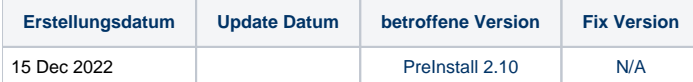

## Problem

1. Erstellen einer vollautomatischen MSI mit 32bit Preinstall Version 2.10.

2. Benutzer ist mit Administratorrechten angemeldet - MSI-Ausführung ist mit der Fehlermeldung "Es liegt ein Problem mit dem Windows Installer-Paket vor. Ein Programm, das als Teil des Setups ausgeführt wurde, konnte nicht wie erwartet beendet werden. Wenden Sie sich an Ihr Systempersonal oder den Paketanbieter.

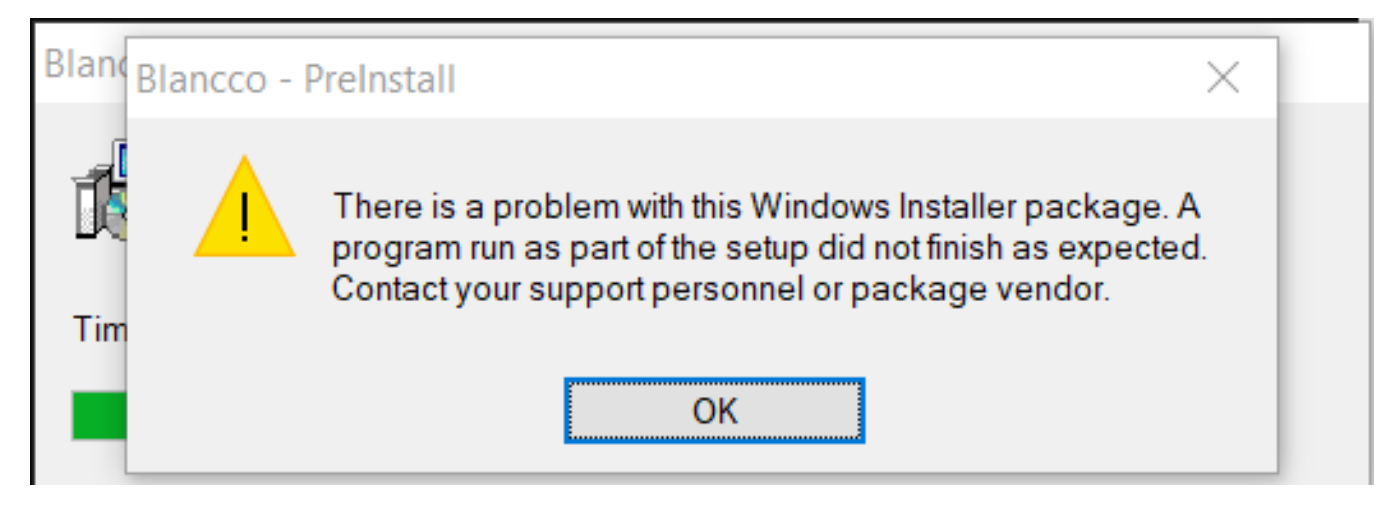

3. Preinstall Logs gibt einen Fehler aus: "Fehler beim Erstellen des Verzeichnisses A:\boot : 0x13 : Das Medium ist schreibgeschützt."

## Ursache

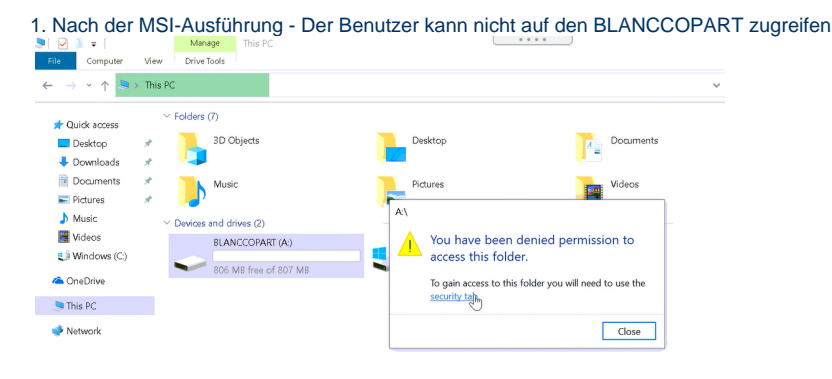

2. Laut Protokollfehler "Fehler beim Erstellen des Verzeichnisses A:\boot : 0x13 : Das Medium ist schreibgeschützt" - Dies bedeutet, dass BLANCCOPART schreibgeschützt ist und MSI nicht in der Lage ist, Bootdateien in die Partition zu kopieren.

## Lösung

### 1. Zur Registrierung gehen Bearbeiten **HKEY\_LOCAL\_MACHINE\SYSTEM\CurrentControlSet\Policies\Microsoft\FVE Prüfen, ob "FDVDenyWriteAccess" aktiviert ist (Wert ist 0, wenn aktiviert)**

2. **"FDVDenyWriteAccess" -** Diese Richtlinieneinstellung legt fest, ob BitLocker-Schutz erforderlich ist, damit Festplattenlaufwerke auf einem Computer beschreibbar sind. Wenn Sie diese Richtlinieneinstellung aktivieren, werden alle Festplattenlaufwerke, die nicht BitLocker-geschützt sind, schreibgeschützt gemountet. Wenn das Laufwerk durch BitLocker geschützt ist, wird es mit Lese- und Schreibzugriff gemountet**.**

Wenn Sie diese Richtlinieneinstellung deaktivieren oder nicht konfigurieren, werden alle festen Datenlaufwerke auf dem Computer mit Lese- und Schreibzugriff gemountet.

3. Ändern Sie den Wert des folgenden Registrierungsschlüssels, bevor Sie die MSI-Datei ausführen

- **HKEY\_LOCAL\_MACHINE\SYSTEM\CurrentControlSet\Policies\Microsoft\FVE**
- **Ändern Sie den Wert für FDVDenyWriteAccess auf 0**